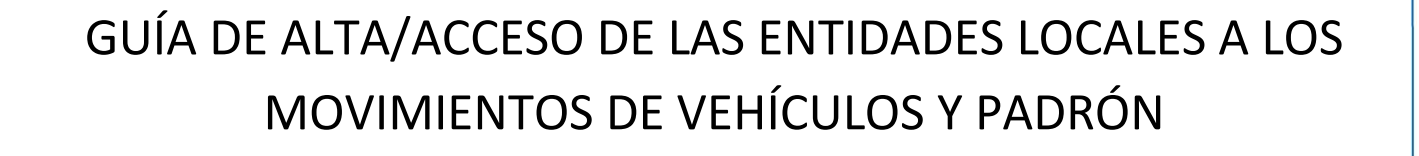

Subdirección General de Movilidad y Tecnología

Subdirección Adjunta de Vehículos

febrero de 2023

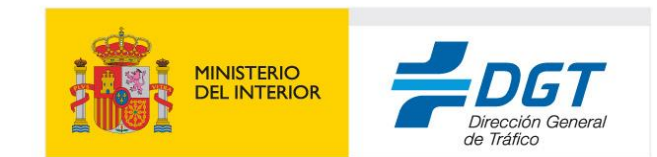

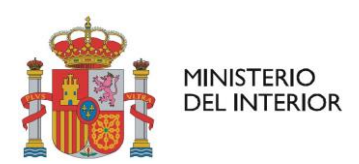

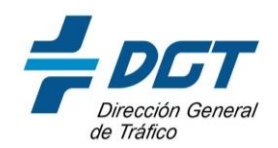

Con el objetivo de facilitar el acceso y la gestión del Impuesto de Vehículos de Tracción Mecánica y reducir los errores y las interferencias identificadas en el flujo actual de comunicación de los vehículos domiciliados en cada municipio para la gestión del IVTM, se propone un acceso directo por parte de los ayuntamientos al MOVE y PADRÓN a través de la SEDE.

Para que los ayuntamientos accedan a estos ficheros a través de la SEDE se deben cumplir con los siguientes pasos, que se desarrollarán a continuación:

A. El ayuntamiento designa un funcionario que tenga certificado de representante.

Ese funcionario accede al Registro Electrónico de Apoderamientos y da de alta a tantas personas físicas o entidades Gestoras como desee para descargar el MOVE/PADRÓN.

B. JEFATURAS DE TRÁFICO: Identificación del gestor del IVTM de cada municipio en ATMV

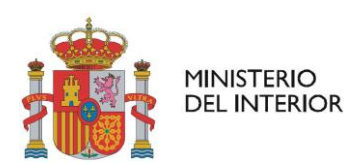

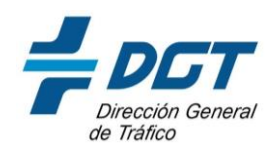

## **A. AYUNTAMIENTOS: ACCESO A MOVE Y PADRÓN.**

Acceso a la información de MOVE y Padrón a través de la SEDE: <https://sede.dgt.gob.es/es/vehiculos/move-padron/index.shtml>

Acceso al área del ayuntamiento para descarga de fichero: https://sede.dgt.gob.es/es/mi\_dgt/index.shtml

### **1. Qué debes saber**

La DGT genera periódicamente los ficheros MOVE (MOvimientos de VEhículos) y un PADRÓN que recoge información sobre los vehículos domiciliados en cada localidad o municipio:

Los ficheros **MOVE** recogen información de las matriculaciones, cambios de titularidad y bajas de vehículos consignadas en el Registro de Vehículos. Tendrá una periodicidad mensual.

Los ficheros **PADRÓN** recogen una foto del parque de vehículos correspondiente a un ayuntamiento o entidad local en una fecha concreta. Tendrá una periodicidad semestral y se generará dos veces al año: marzo y septiembre.

Las entidades locales que necesiten esta información para la gestión de sus competencias tienen disponible la descarga de estos ficheros bajo demanda en cualquier momento en la sede electrónica.

Para la descarga de los ficheros MOVE y PADRÓN, los usuarios autorizados deberán acceder al área de su ayuntamiento de miDGT de la sede electrónica de la DGT con su certificado digital, cl@ve-certificado, cl@vepin o cl@ve-permanente.

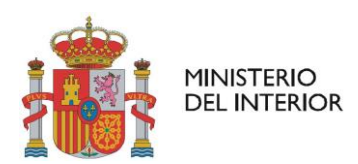

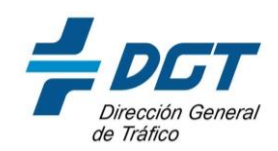

## **2. Cómo descargar los ficheros**

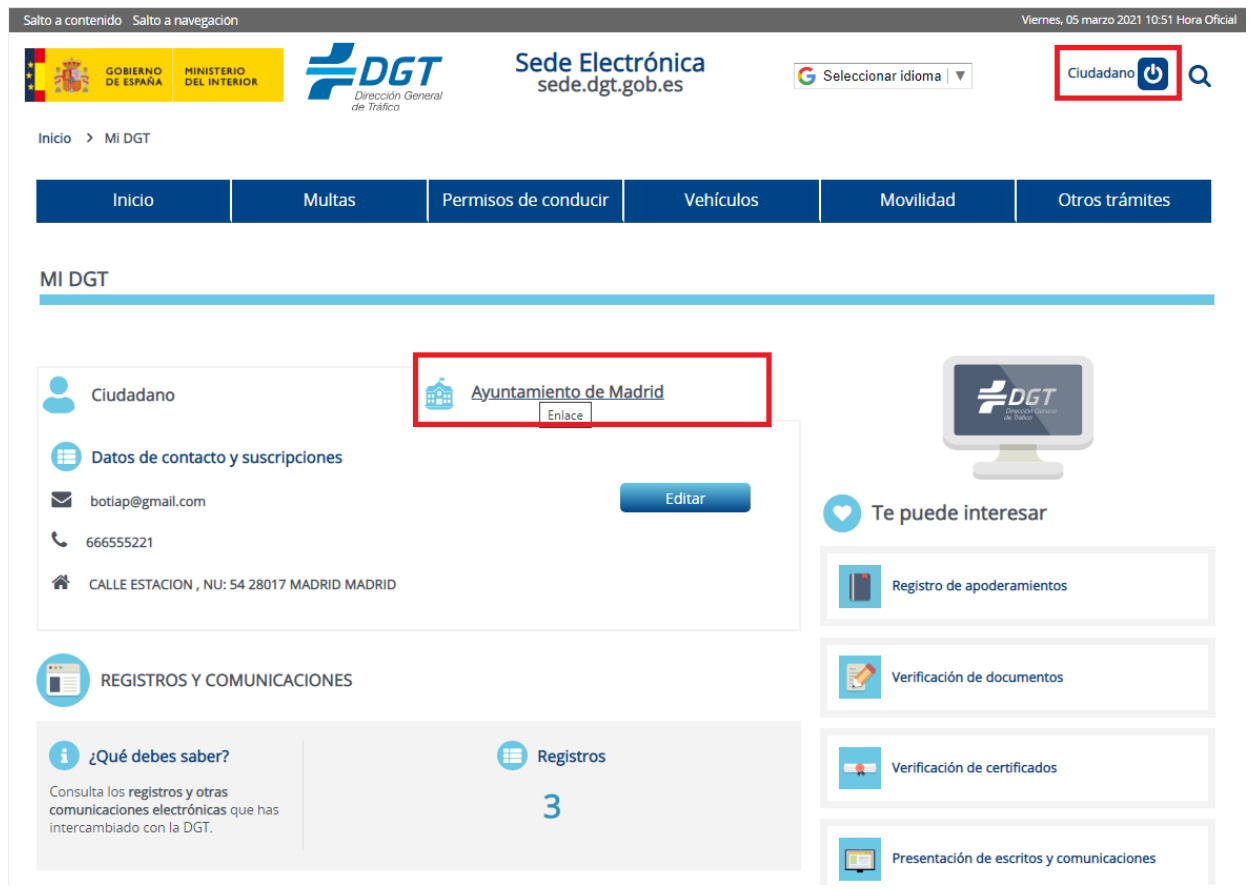

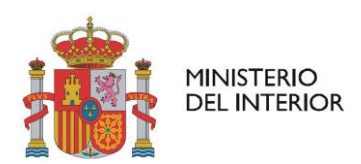

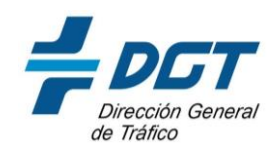

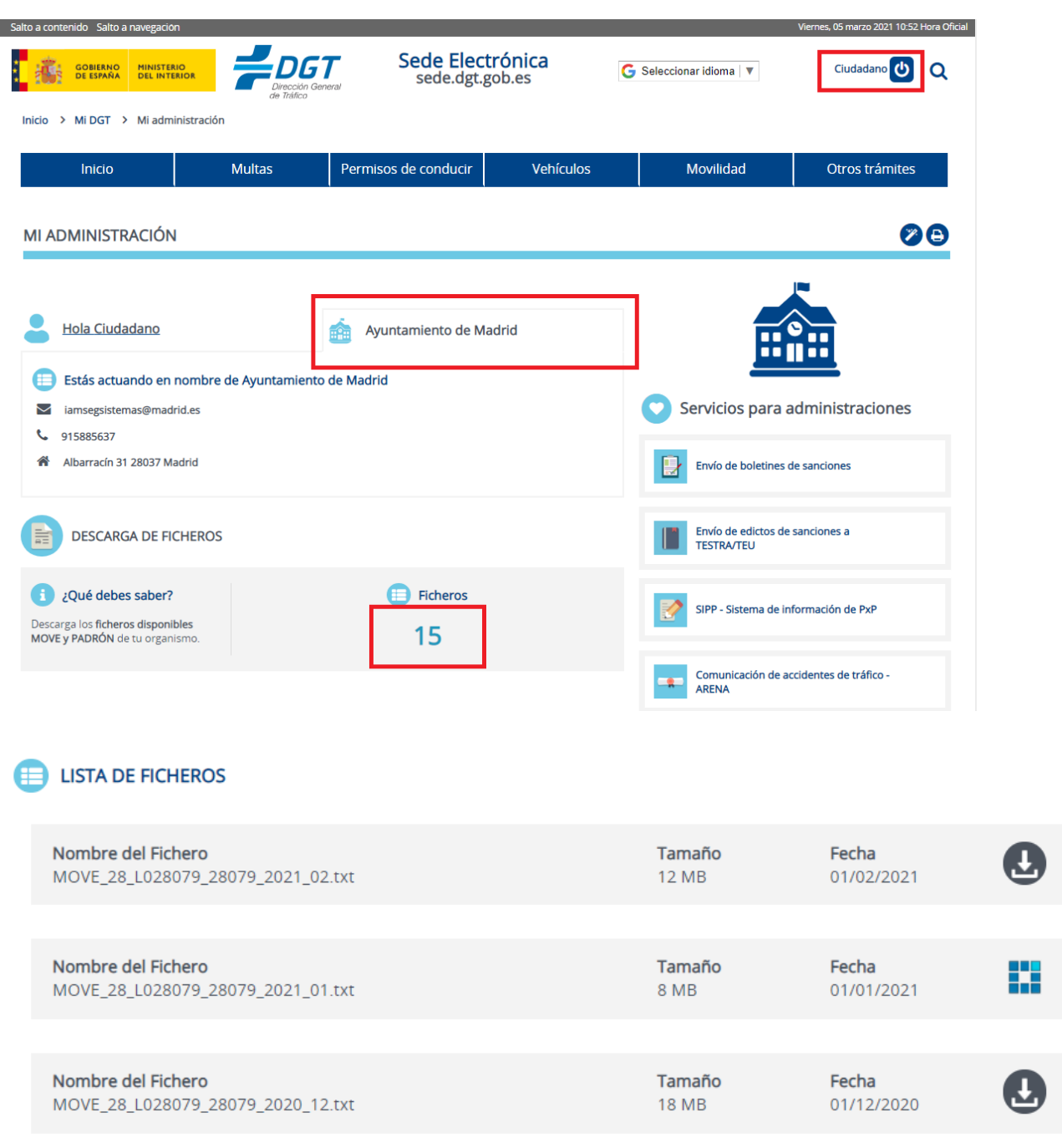

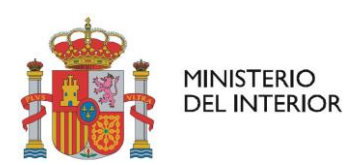

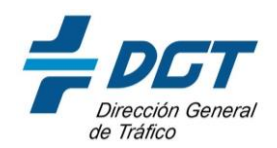

#### **3. Cómo acceder**

Por internet: accediendo, con un certificado electrónico o credenciales cl@ve en vigor, al área de tu administración de la SEDE electrónica de la DGT. Se aconseja utilizar el navegador EDGE.

Podrás descargar el fichero filtrando por tipo de fichero y fecha y, en el caso de ser un usuario autorizado por varios ayuntamientos, se podrá filtrar por ayuntamiento.

### **4. Alta en el sistema de descarga de ficheros MOVE y PADRÓN**

El acceso a los ficheros MOVE y PADRÓN es nominal, por lo que cada entidad local tendrá que gestionar el alta identificando a las personas autorizadas para acceder a dichos ficheros para ello y autorizándolas a través de una representación en el Registro de Apoderamientos de la DGT.

La autorización de los usuarios se realizará desde los propios ayuntamientos:

- Un usuario con certificado de representante del ayuntamiento deberá dar de alta en el Registro Electrónico de Apoderamientos <https://sede.dgt.gob.es/es/otros-tramites/registro-apoderamientos/> a los usuarios que se quieran autorizar para la descarga de los ficheros.
- Una vez realizado el apoderamiento por parte del ayuntamiento esos usuarios podrán acceder a descargar los ficheros con su certificado o credenciales cl@ve-certificado, cl@ve-pin o cl@vepermanente en vigor, desde miDGT de SEDE electrónica. Allí aparecerá una pestaña con los datos del ayuntamiento al que representa. En el caso de las diputaciones, éstas se descargarán un fichero con la información de todos los ayuntamientos adscritos a la Diputación.

Para realizar el apoderamiento por parte del usuario que tenga el certificado de representante del ayuntamiento a los usuarios autorizados, deberá seguir los siguientes pasos:

- 1. Acceder desde la Sede Electrónica de la DGT al Registro de Apoderamiento con el certificado de representante del Ayuntamiento: desde la opción de acceso de [Acceso para representados](https://sedeclave.dgt.gob.es/WEB_REAP_CONSULTA_CERT/postbackAccesoRepresentadosExt.faces?idioma=es)
- 2. Seleccionar la opción: Crear representación
- 3. Rellenar la representación con los datos de la persona a la que se desea dar acceso al fichero, cumplimentando los datos de NIF/NIE/CIF, apellidos y nombre y pulsar en el botón "Siguiente".

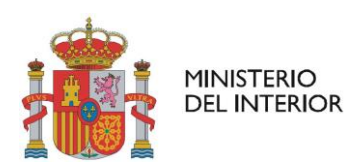

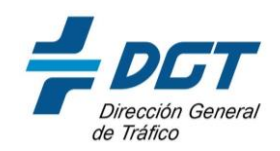

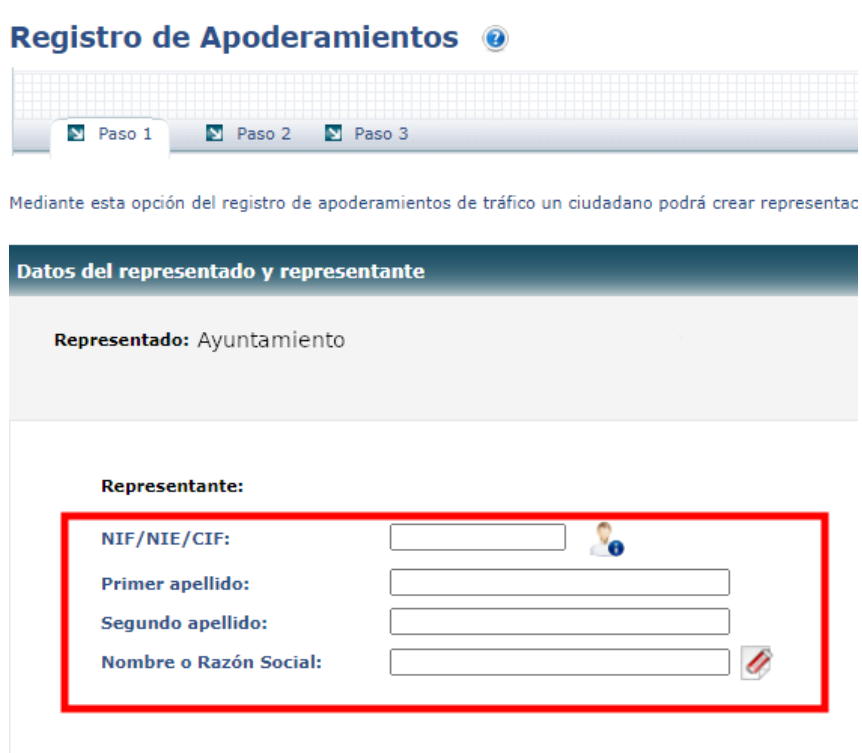

- 4. Seleccionar en el listado de trámites el que se corresponde con el acceso a los datos de ficheros MOVE y PADRON. Pulsar sobre el botón "Siguiente"
- 5. En la siguiente página se indica la duración de la autorización. Aunque el límite son cinco años, aconsejamos dar la autorización durante un año e ir ampliándola cada año y pulsar sobre el botón "Siguiente"

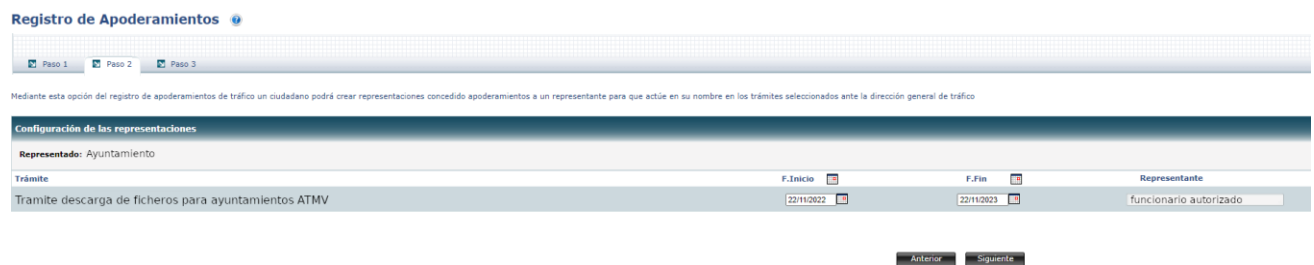

6. Se aceptan las condiciones y se da a "Aceptar", con lo que la representación quedará creada y el usuario dado de alta podrá descargar los ficheros para los que ha sido autorizado.

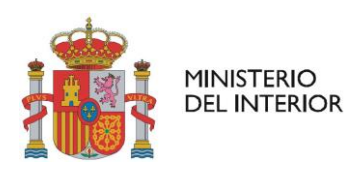

 $\mathbf{R}$ 

.<br>Me

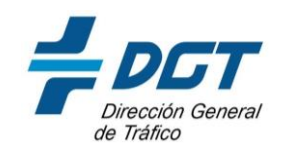

Subdirección General de Gestión de la Movilidad y Tecnología-Subdirección Adjunta de Vehículos

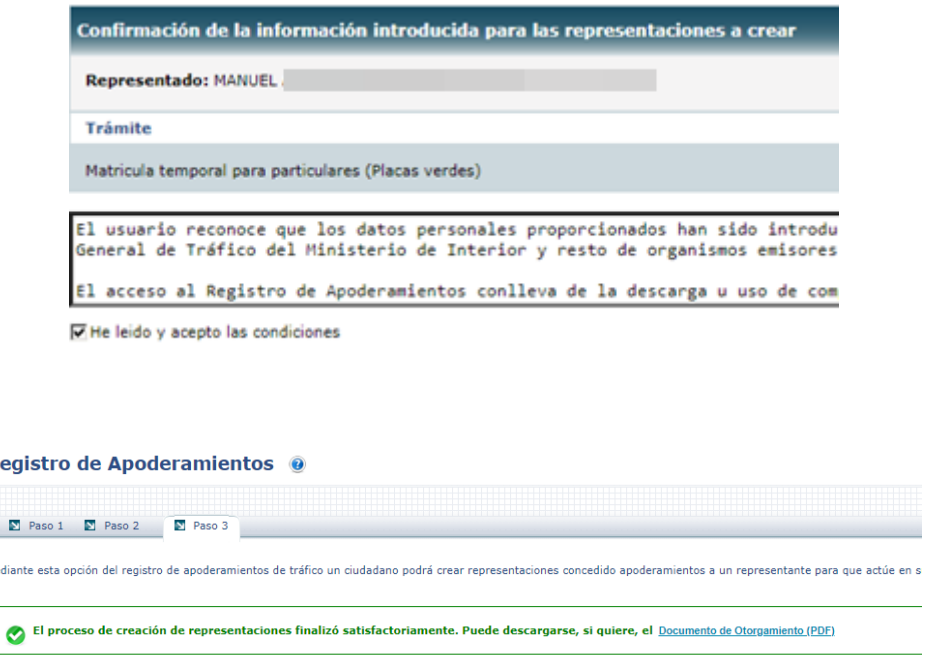

Si se va a dar de alta a más de un usuario, en el primer paso se puede seleccionar la opción de *Varios representantes*, pudiendo dar las mismas autorizaciones a varias personas a la vez.

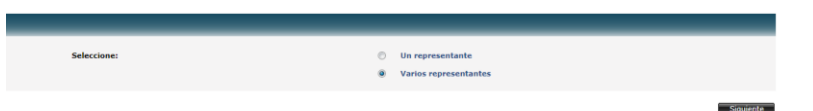

Ante cualquier **incidencia o problema técnico** se han de poner en contacto con la Jefatura de Tráfico de su ámbito, donde será tramitada para su resolución. Para ello, ha de registrar la solicitud a través de este formulario de registro [https://rec.redsara.es/registro/action/are/acceso.do,](https://rec.redsara.es/registro/action/are/acceso.do) seleccionando en el organismo destinatario la Jefatura de Tráfico de su ámbito y en *Asunto* el texto "Acceso a MOVE/PADRON".

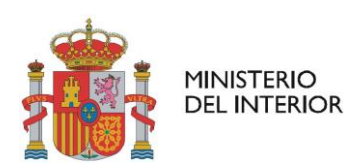

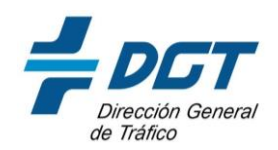

# **B. JEFATURAS DE TRÁFICO:** Identificación del gestor del IVTM **de cada municipio en ATMV**

A través de ATMV se pueden realizar dos tipos de gestiones:

- 1. Consultas, altas y bajas de impagos del IVTM.
- 2. Gestión de entidades gestoras (agrupaciones de entidades locales para la gestión del IVTM).
- **1. Consultas, altas y bajas de impagos del IVTM** → Esta funcionalidad permite conocer las deudas del impuesto de circulación comunicado por los ayuntamientos o las entidades gestoras.

La anotación la pueden realizar los usuarios de los ayuntamientos o entidades gestoras. Los funcionarios de las jefaturas también pueden realizar algunas operaciones. Las siguientes tablas muestran los perfiles existentes y las operaciones que pueden realizar.

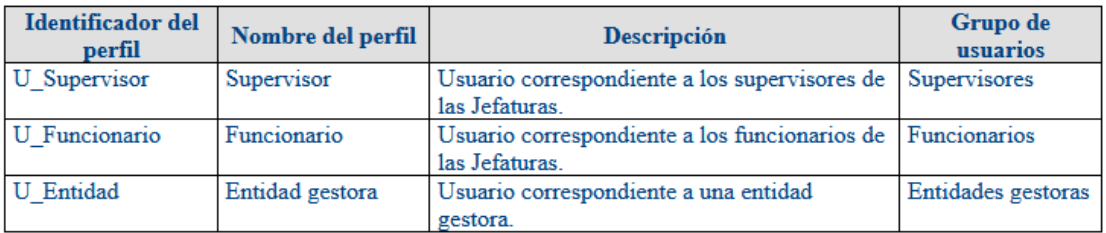

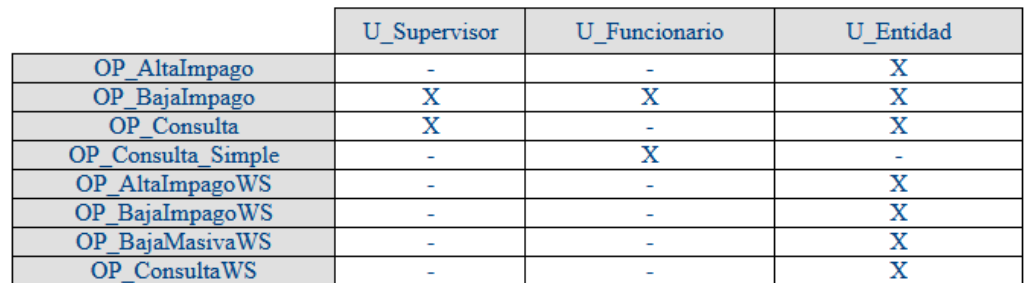

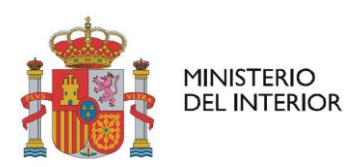

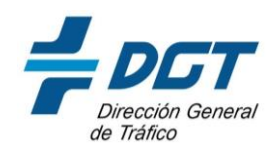

**2. Gestión de entidades gestoras →** La entidad gestora es la figura encargada de la gestión del Impuesto de Vehículos de Tracción Mecánica (IVTM).

El IVTM puede ser gestionado por el mismo ayuntamiento o por una entidad gestora tercera diferente al propio ayuntamiento (por ejemplo, una diputación)

A través de ATMV; normalmente en las Jefaturas Provinciales de Tráfico el OAT tiene perfil habilitado para indicar quién es el encargado de la gestión del IVTM de cada municipio de su provincia.

ATMV, dispone en su base de datos de una tabla de MUNICIPIOS.

En esta tabla, para cada municipio se especifica a la ENTIDAD GESTORA a la que pertenece (la entidad que envía los impagos por servicio web a ATMV) y la entidad a la que se envían los ficheros MOVE.

#### **Cómo identificar la entidad de gestora del Impuesto de Vehículos de Tracción Mecánica**

1. Entrar en la URL de entidades gestoras del IVTM

#### [https://apl.p3.trafico.es/WEB\\_ATMV\\_EEGG/index.jsf](https://apl.p3.trafico.es/WEB_ATMV_EEGG/index.jsf)

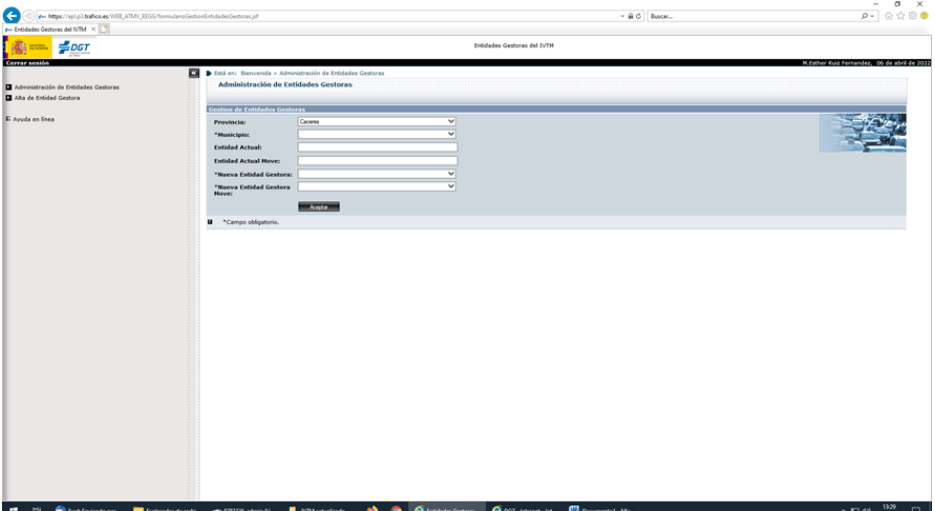

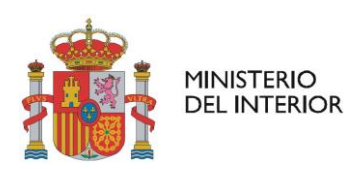

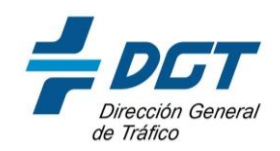

2. Si ya está dado de alta el ayuntamiento, pinchar en Administración de Entidades Gestoras y desplegar la provincia y el municipio que se desea.

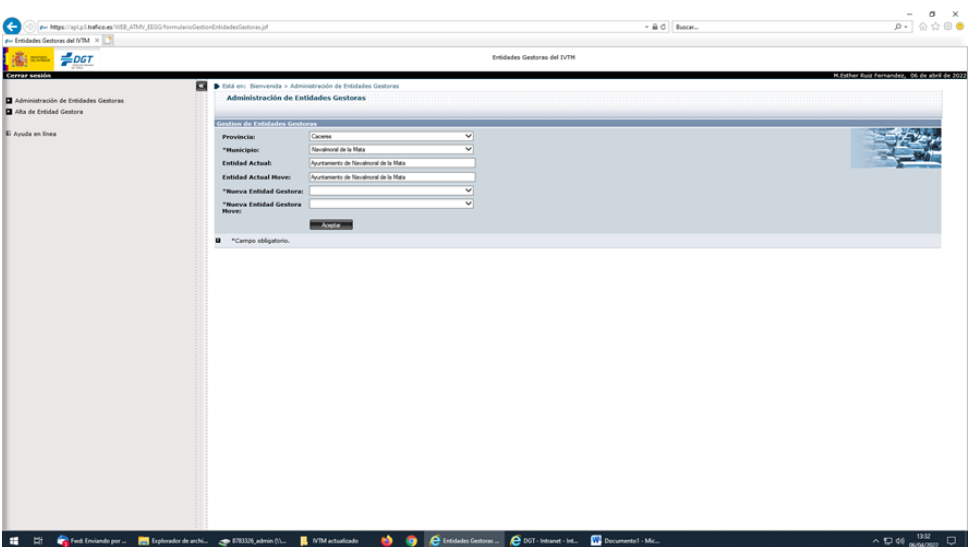

**Provincia:** Seleccionamos nuestra provincia **Municipio:** Elegimos el municipio que queremos modificar **Entidad actual**: Entidad que actualmente envía los impagos **Entidad Actual MOVE:** Entidad que actualmente recibe los ficheros MOVE **Nueva Entidad Gestora: Nueva Entidad Gestora MOVE:**

A. Si el ayuntamiento es autónomo y gestiona su propio impuesto:

**Entidad actual:** Ayuntamiento del municipio

**Entidad Actual MOVE:** Ayuntamiento del municipio

B. Si la gestión del IVTM lo realiza la Diputación o tercera entidad:

**Entidad actual:** Diputación de …

**Entidad Actual MOVE:** Diputación de …

No tendría sentido que una entidad gestione la comunicación de la deuda del IVTM y otra entidad reciba el MOVE.

3. Finalmente aceptar y queda reflejado el cambio